# Операционная система MS DOS

Понятие операционной системы

*Операционная система (ОС)* – это комплекс программ, предназначенный для наиболее эффективного использования всех средств ЭВМ в процессе решения задачи и для повышения удобства работы с ней.

 Выделим две основные задачи решаемые операционной системой:

- первая задача организация связи, общения пользователя с ПК в целом и с отдельными ее устройствами;
- вторая задача организация взаимодействия всех блоков ПК в процессе выполнения программы.

# *Операционная система MS DOS Состав ОС MS DOS*

- Файловая система;
- ❖ Система взаимодействия с внешними устройствами;

❖ командный процессор.

## *Файловая система*

Файловая система включает в себя библиотеку программ и данных, а также средства ведения этой библиотеки.

*Файл* – это совокупность данных на внешнем носителе, имеющая имя.

 <имя файла>.<расширение ()тип файла> 1-8 символов 0-3 символа

#### Nina.pas Nina.exe command.com

- L1.for L1.exe config.sys
- Z1.cpp win.exe autoexec.bat

Nina.doc L1.txt Fedy.rtf F2.tex

### *Имя файла* содержит не более 8 символов и состоит из: Цифр, латинских букв и символов:

- \_ \$ # & @ ! % ( ) { } " '
- *Тип (расширение)файла* содержит не более трех символов, а может и отсутствовать.

*Каталог (корневой каталог)* – это список всех файлов, хранящихся на диске.

#### $Пример: A:\n$   $C:\n$

Раздел каталога называется *подкаталог*

*Имя подкаталога* задается также как и имя файла.

# *Путь к файлу.*

Путь к файлу – это список всех вложений каталогов в правильном порядке, начинающийся с имени диска.

Например:

C:\ST\100\L1 C:\ST\151 C:\ST\421

# *Спецификация файла.*

Спецификация файла включает в себя путь к файлу и полное имя файла.

Например:

C:\ST\100\L1\lara.txt

C:\ST\151\z1v14.pas

# Шаблон имени файла

? Заменяет один символ или отсутствие символа, например: K1? ?xe Под этот шаблон подходят файлы: K11.exe K<sub>1</sub>.exe. K1.axe K<sub>1w</sub>exe K1-xe K1e.exe

**\*** заменяет любое количество допустимых символов Например: А\*.\*xt Под этот шаблон подходят следующие файлы: a.txt a12.txt As.xt asdre.rxt agfr123a.txt a1.ext Шаблон **\*.\*** обозначает все файлы.

*Система взаимодействия с внешними устройствами*

Для этой цели служат драйверы, которые хранятся в файлах с расширениями:

Sys Com Exe.

Например: Rk.com KEYRUS.com

# *Командный процессор*

Все системные команды можно разделить на два класса *внутренние* и *внешние*.

*Внутренние команды* выполняются программой, включенной в состав командного процессора (Command.com) **DIR CLS**

*Внешние команды* исполняются собственной программой, которая хранится отдельно, в одноименном с командой, файле.

Например команда форматирования диска: **format**.

Все команды записываются пользователем в строке приглашения MS DOS.

# *Строка приглашения MS DOS*

Строка приглашения показывает на каком диске, в каком каталоге и подкаталоге вы находитесь и в стандартном варианте заканчивается знаком больше.

Например:

C:\Documents and Settings\stud>\_

#### *Работа с дисками*

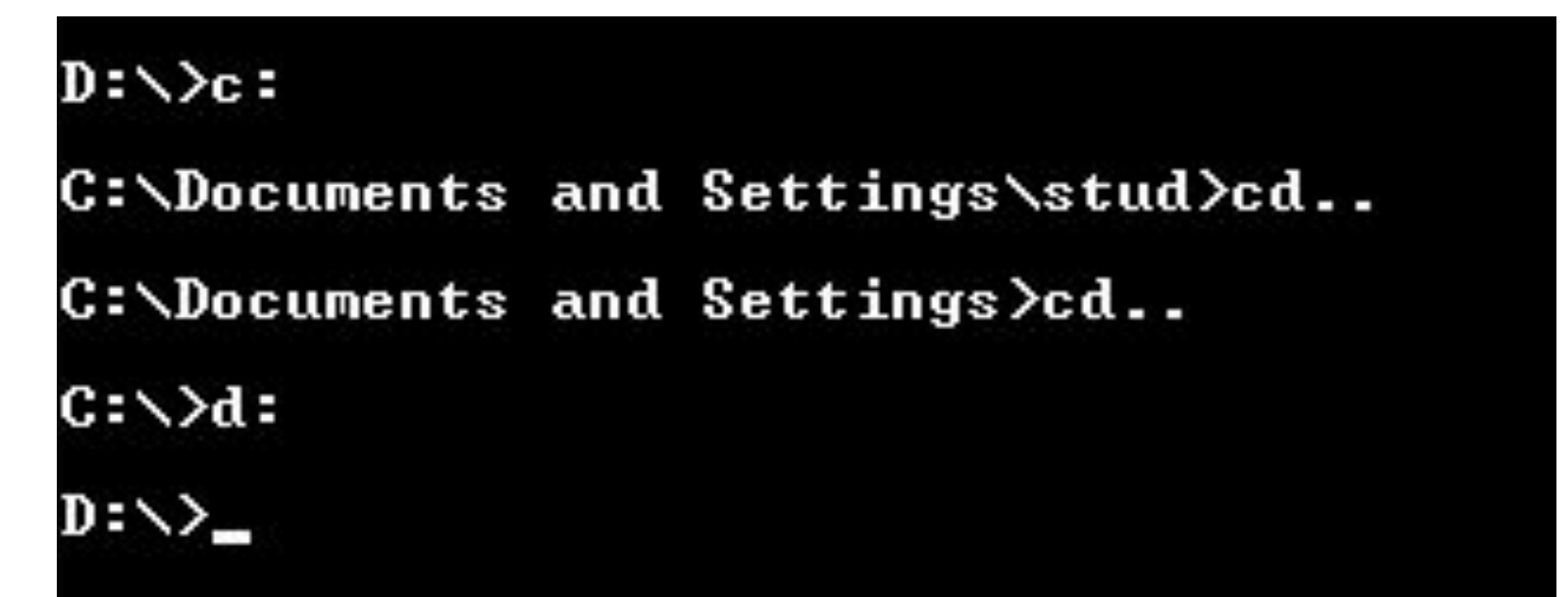

Для смены диска набирают имя диска и «:». В результате вы переходите на другой диск в его текущий каталог.

## *Очистка экрана*

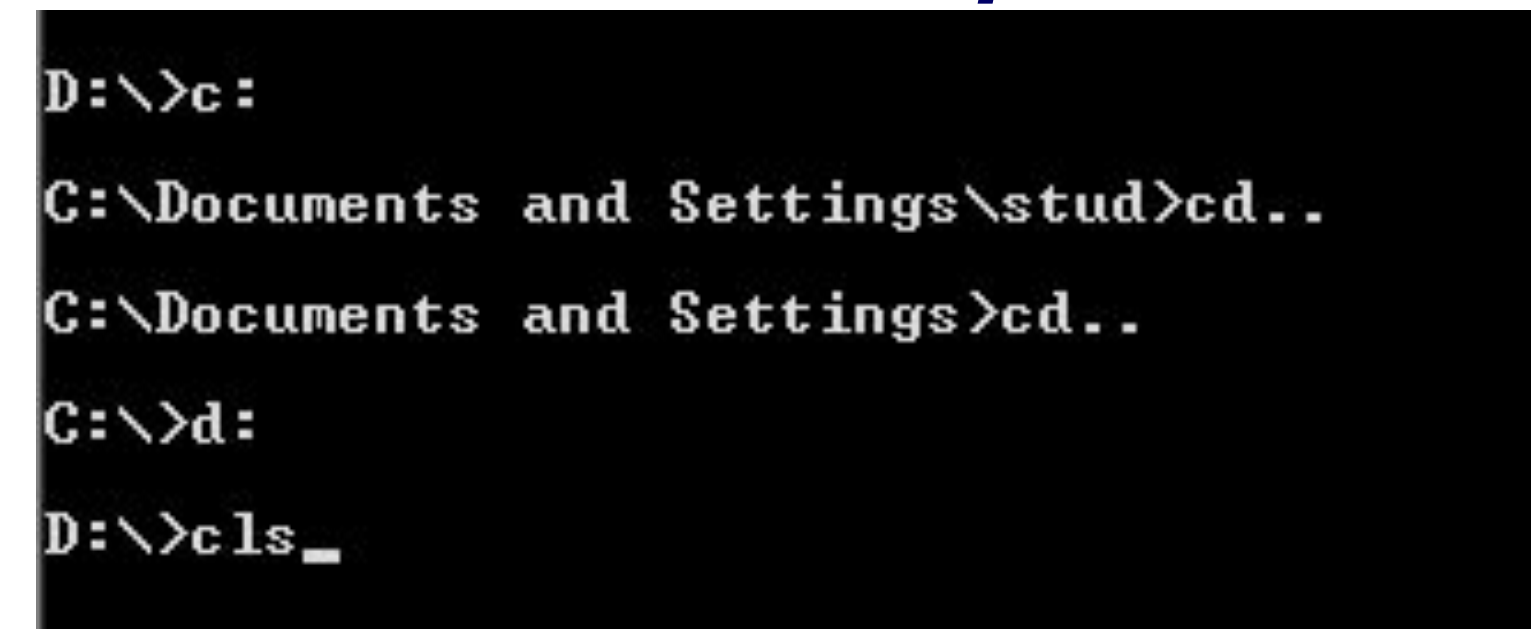

Для того чтобы очистить экран необходимо набрать команду

CLS

и нажать «Enter».

#### В результате получим:

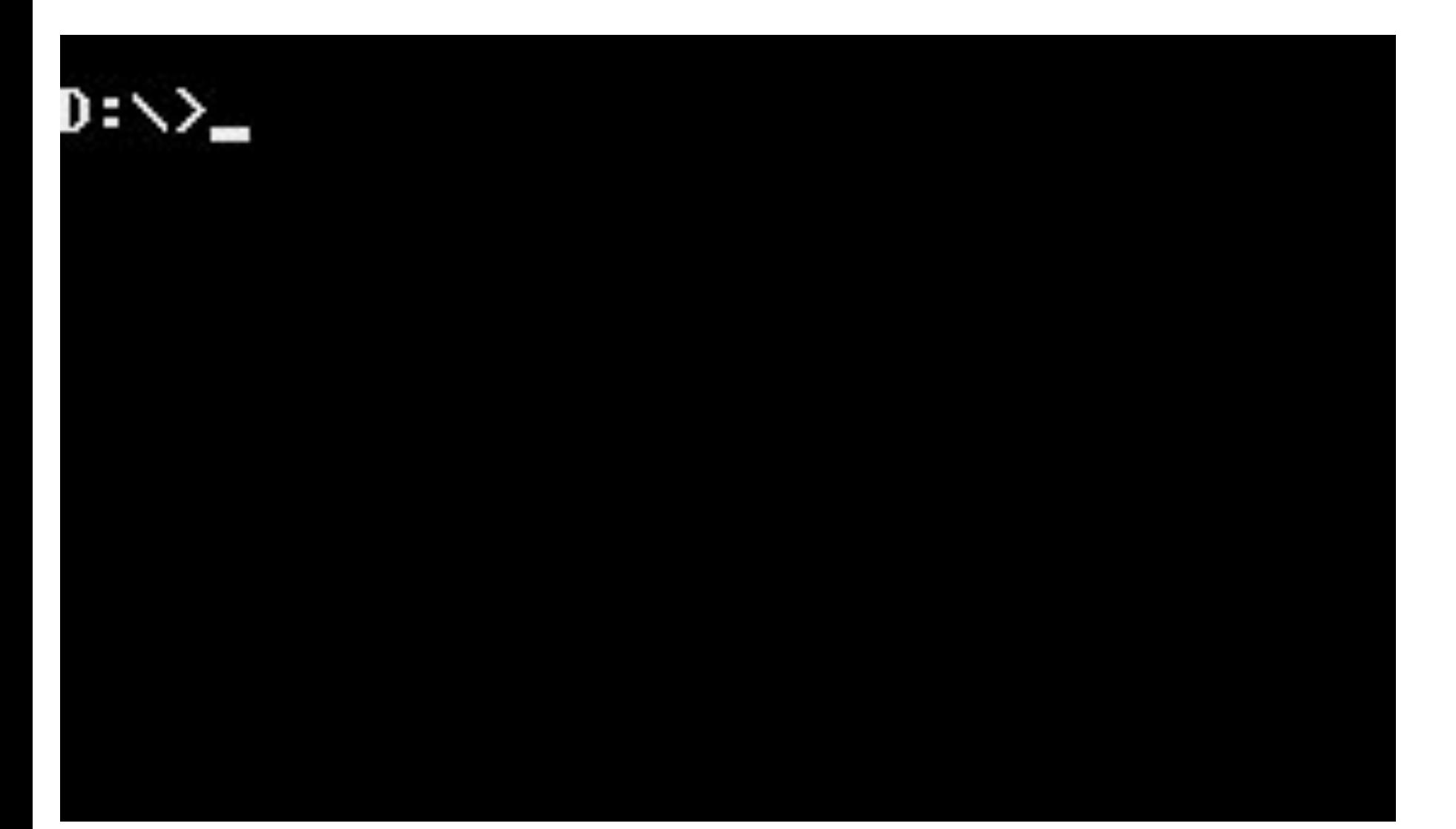

## *Работа с каталогами*

#### Для входа в каталог в OC MS DOS предназначена команда:

CD <имя каталога>

Для выхода: CD..

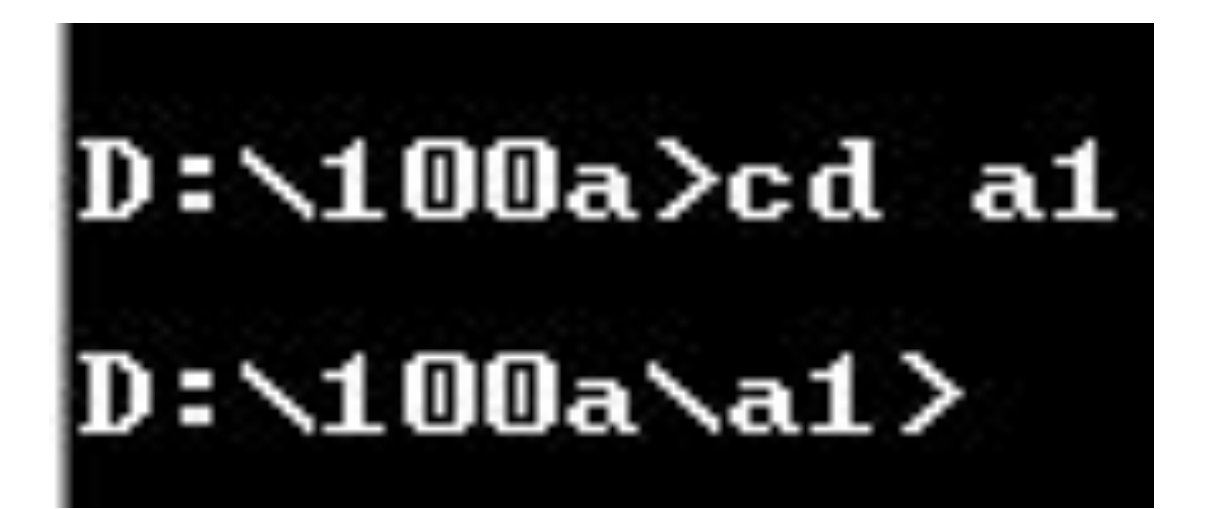

Для создания нового каталога набираем MD <имя каталога>.

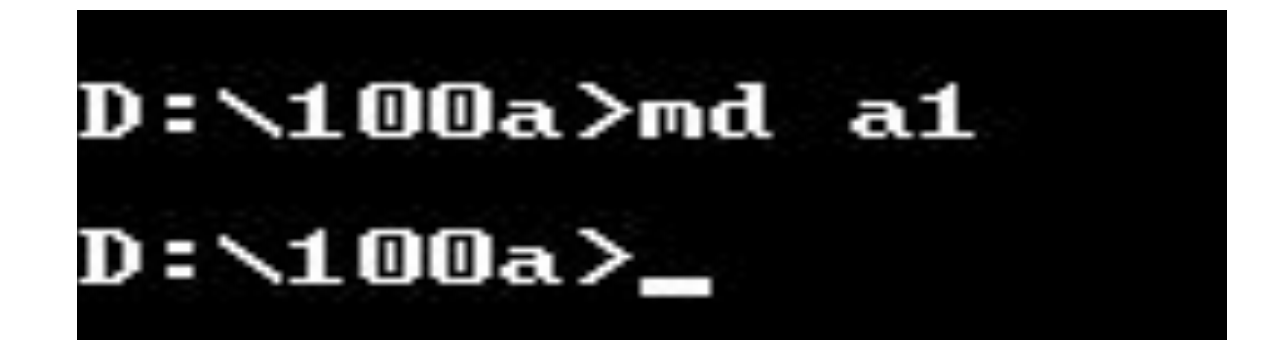

## *Просмотр содержимого каталога*

Содержимое каталога можно просмотреть с помощью команды

#### DIR или DIR <путь к каталогу>

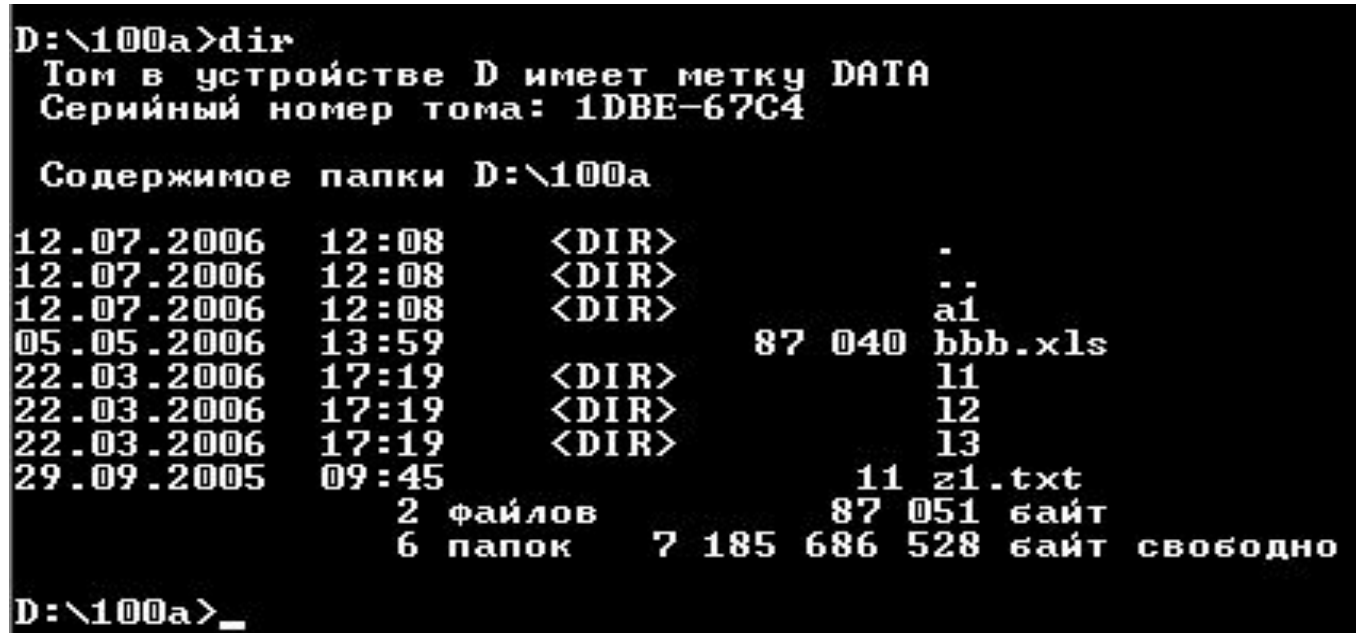

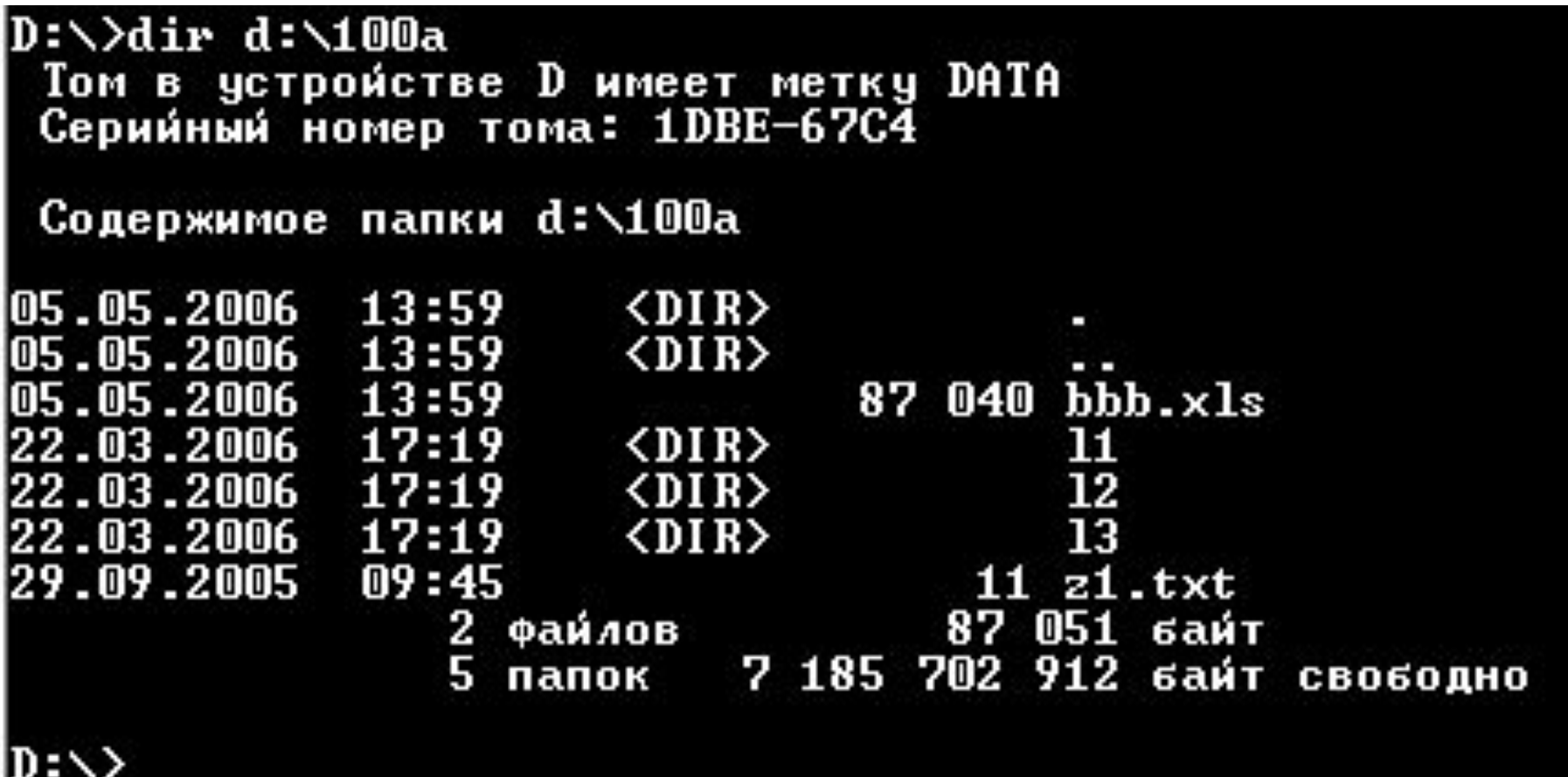

Если каталог большой, то его просматривают по страницам с помощью команды: DIR /P

Происходит постраничный вывод, в конце каждой страницы выводится строчка «Для продолжения нажмите любую клавишу…»

Если хотите увидеть другие ключи команды DIR, наберите DIR /?

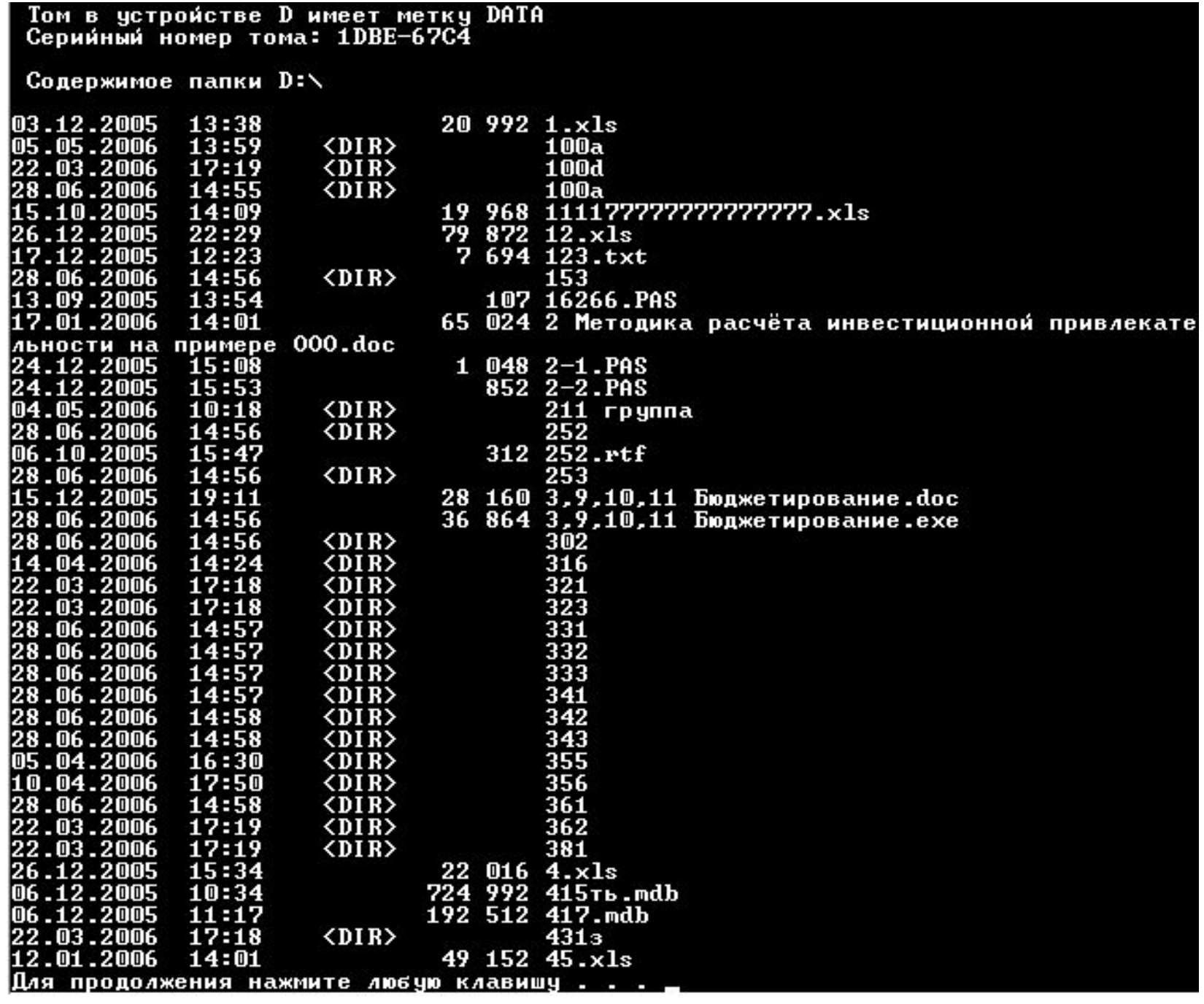

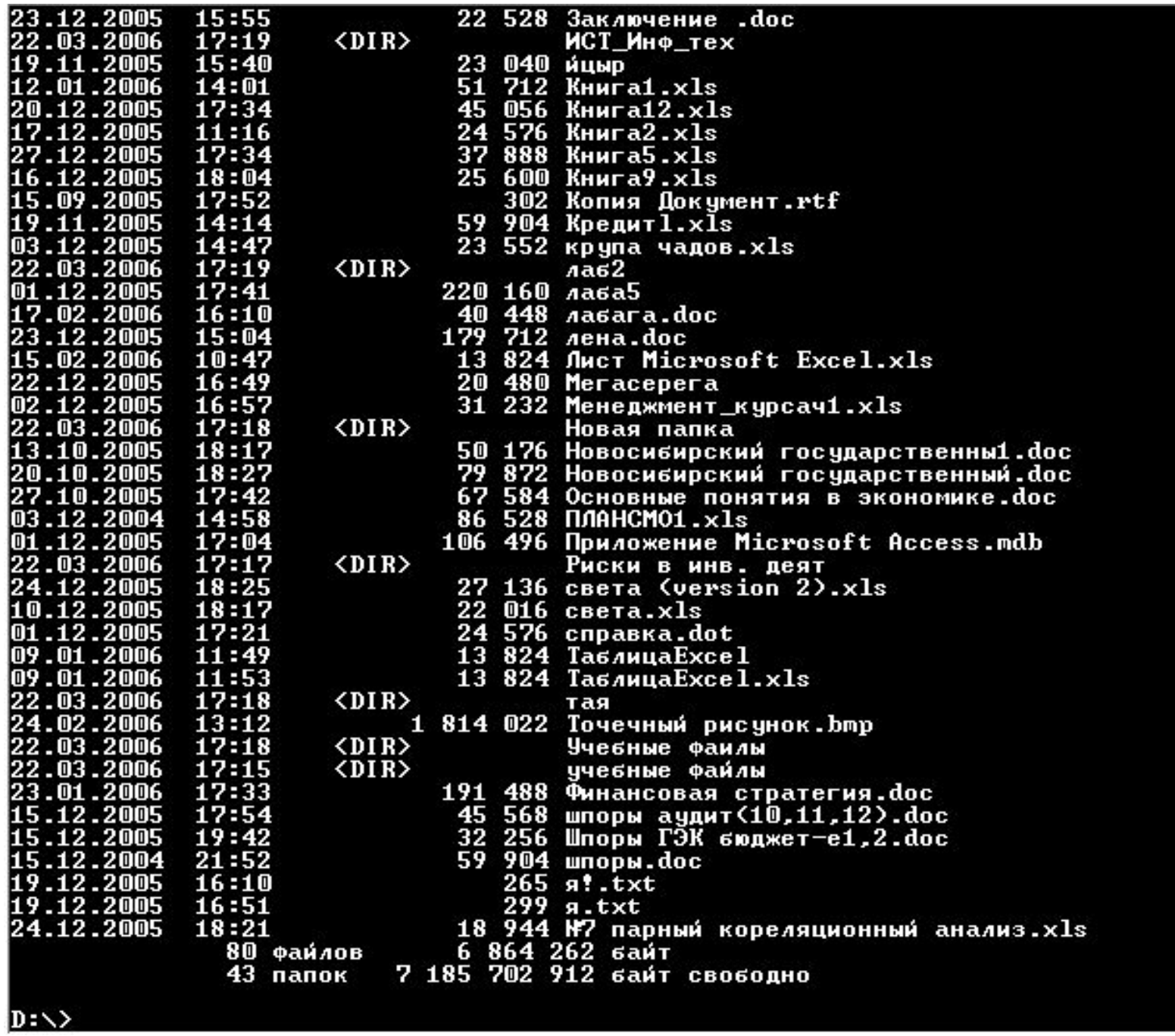

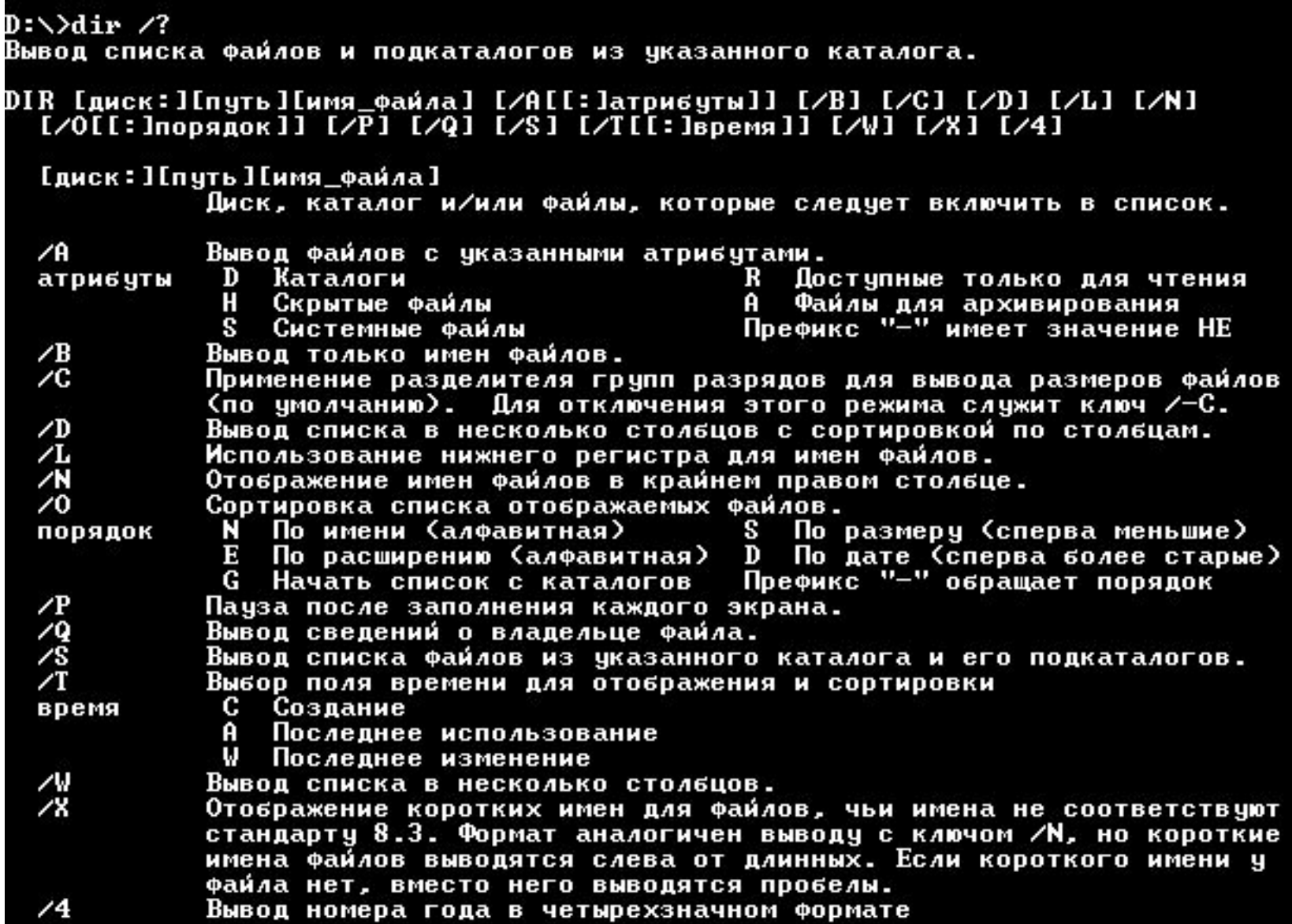

Стандартный набор ключей можно записать в переменную среды DIRCMD. Для отмены<br>их действия введите в команде те же ключи с префиксом "—", например: /—W.

## *Удаление каталога*

Для удаления каталога необходимо чтобы

- 1. Каталог был пуст;
- 2. Выйти из каталога.
- И набрать команду RD <имя удаляемого каталога>

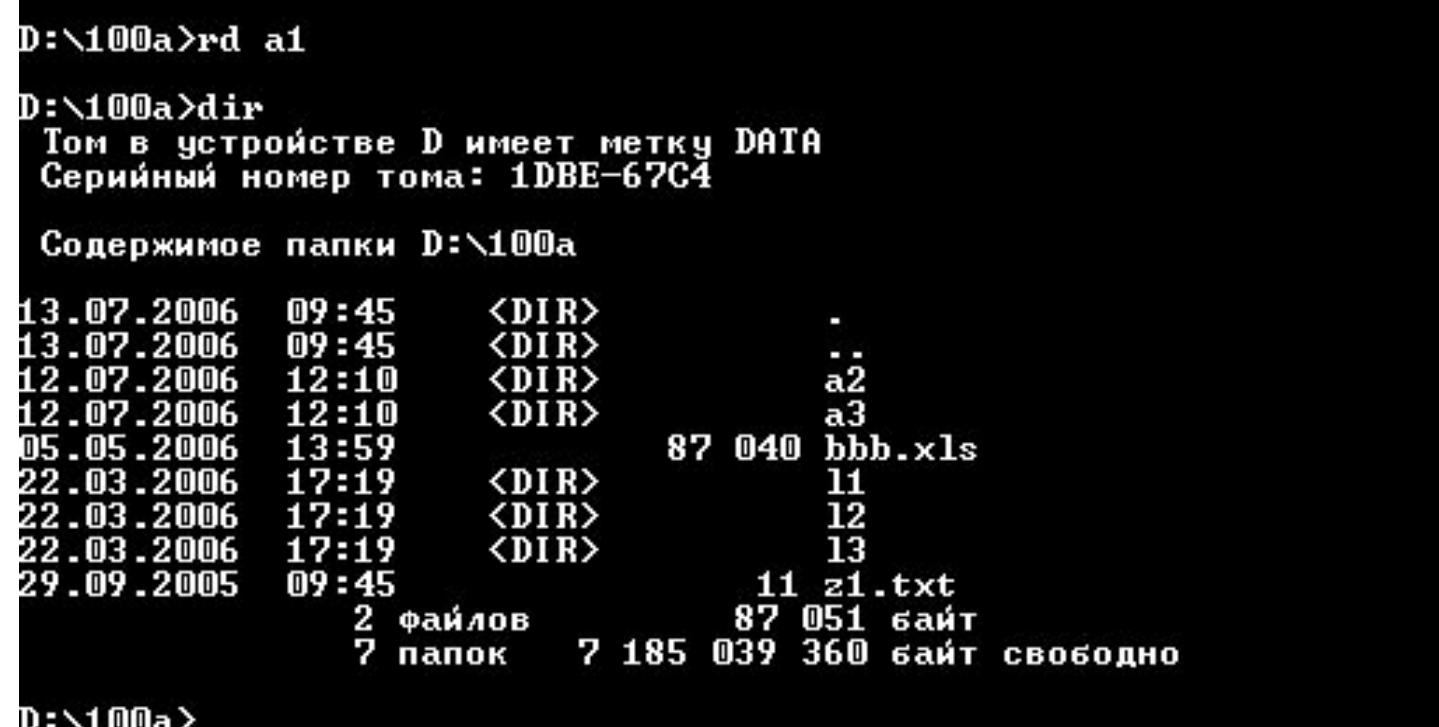

# *Создание файла*

### Для создания файла служит команда: **Copy con <имя файла>**

Например:

#### **Copy con vera.txt**

 $D:\100a$ cd a1 Системе не удается найти указанный путь.

D:\100a>copy con vera.txt Здесь производится набор текста файла по строкам, если вы уже нажали клавишу "Enter", то все ошибки в строчках набраных выше не исправить. Исправлению подлежит лишь текущая строка, остальные строки для вас не доступны. Если хотите завершить файл нажмите "Ctrl"+"Z",<br>вы увидете символ " ^Z ", после чего нажмите "Enter". Произойдет завершение и запись файла в текущем каталоге. z и. Скопировано файлов:

D:\100a>

## *Просмотр Файла*

#### Для просмотра файла наберите команду: **Type <имя файла>**

D:\100a>type vera.txt Здесь производится набор текста файла по строкам, если вы уже нажали клавишу "Enter", то все ошибки в строчках набраных выше не исправить. Исправлению подлежит лишь текущая строка, остальные строки для вас не доступны. Произойдет завершение и запись файла в текущем каталоге. D:\100a>

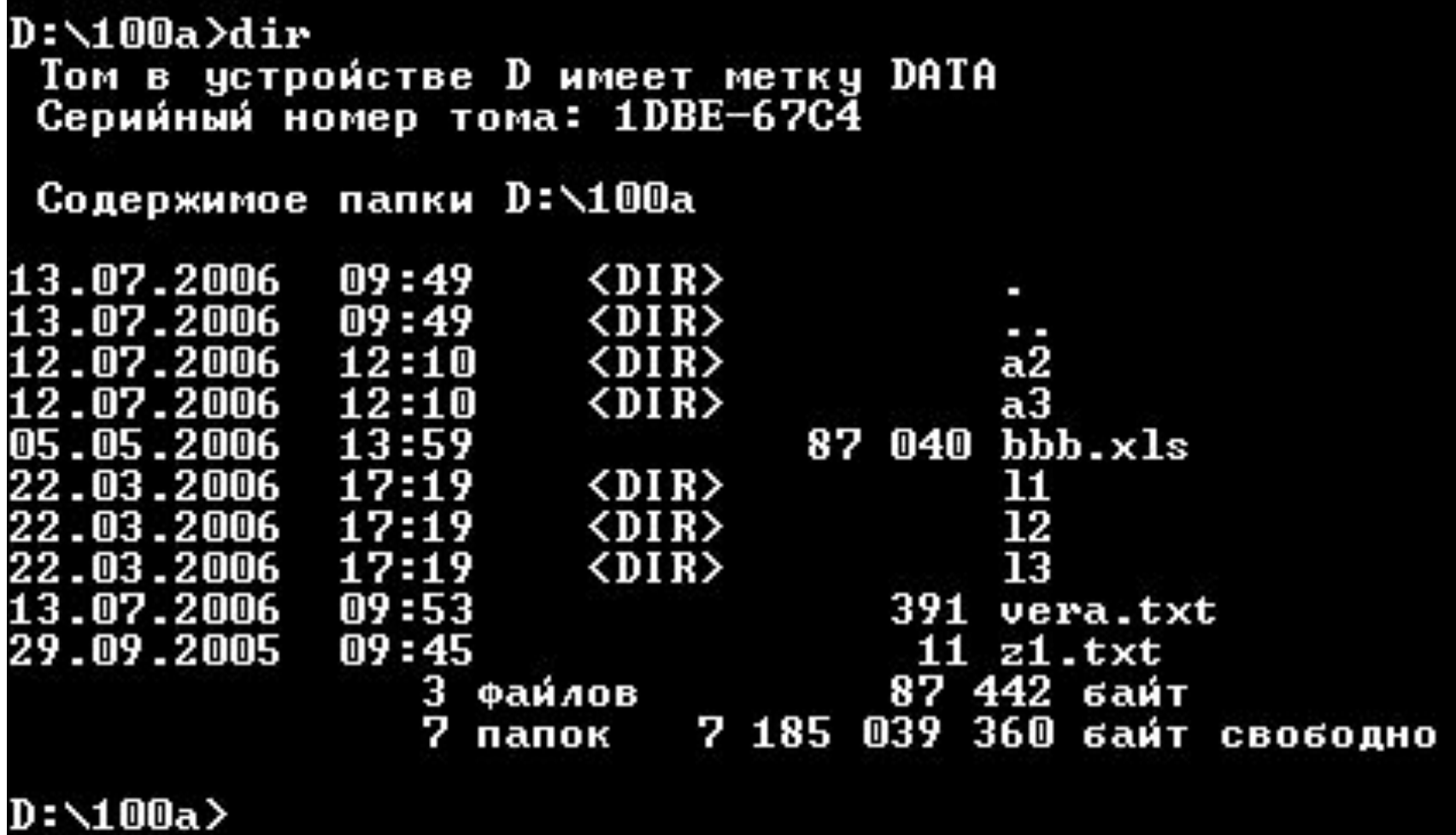

# *Копирование файла*

Для того, чтобы скопировать файл необходимо набрать команду:

#### **Copy <путь1><имя ф.> <путь2><имя ф.>**

**Путь1** – каталог где лежит копируемый файл; **Путь2** – каталог куда копируем файл.

Ниже приведен пример копирования файла vera.txt с диска d: каталога 100a на диск d: в каталог 100a в подкаталог a2 с новым именем vera1.txt.

```
D:\100a>copy vera.txt d:\100a\a2\vera1.txt
Скопировано файлов:
                              1.
D:\100a>dir a2
 Том в устройстве D имеет метку DATA<br>Серийный номер тома: 1DBE-67C4
 Содержимое папки D:\100a\a2
13.07.2006
            09:58
                      \langle DIR \rangle13.07.2006
            09:53391 veral.txt
                1 файлов
                                     391 байт
                          7 185 039 360 байт свободно
                2 папок
```
D:\100a>

Копируем файл vera.txt с диска d: каталога 100a на диск d: в каталог 100a в подкаталог a2 без изменения имени.

```
D:\100a\times copy vera.txt d:\100a\times a2Скопировано файлов:
                                  1.
D:\100a>dir a2
 Том в устройстве D имеет метку DATA<br>Серийный номер тома: 1DBE-67C4
 Содержимое папки D:\100a\a2
13.07.2006
              09:59
                         \langle DIR \rangle13.07.2006
              09:59
                         \langle DIR \rangle13.07.2006
              09:53391 vera.txt
                                       391 veral.txt
13.07.2006
              09:53782 байт
                  2 файлов
                              7 185 039 360 байт свободно
                  2
                    папок
D:\100a>
```
Ниже копируется файл vera1.txt с диска d: каталога 100a подкаталога а2 на диск d: в каталог 100a с новым именем vera2.txt.

D:\100a>copy d:\100a\a2\vera1.txt vera2.txt Скопировано файлов: 1. D:\100a>dir Том в устройстве D имеет метку DATA Серииный номер тома: 1DBE-67C4 Содержимое папки D:\100a  $13.07.2006$   $10:01$  $\langle DIR \rangle$ 13.07.2006 10:01  $\langle DIR \rangle$  $13.07.2006$   $09:59$  $\langle$ DIR> a2 12.07.2006 12:10  $\langle DIR \rangle$  $a<sub>3</sub>$ 87 040 bbb.xls 05.05.2006 13:59  $\langle DIR \rangle$ 11 22.03.2006 17:19 12  $17:19$   $\langle DIR \rangle$ 22.03.2006 13 22.03.2006  $17:19$  $\langle DIR \rangle$ 13.07.2006 09:53 391 vera.txt 13.07.2006 09:53 391 vera2.txt 29.09.2005  $09:45$  $11 z1.txt$ 4 файлов дв 87 833 байт 7 папок 7 185 039 360 байт свободно

D:\100a>

Скопируем файл vera1.txt с диска d: каталога 100a подкаталога а2 на диск d: в каталог 100a без изменения имени.

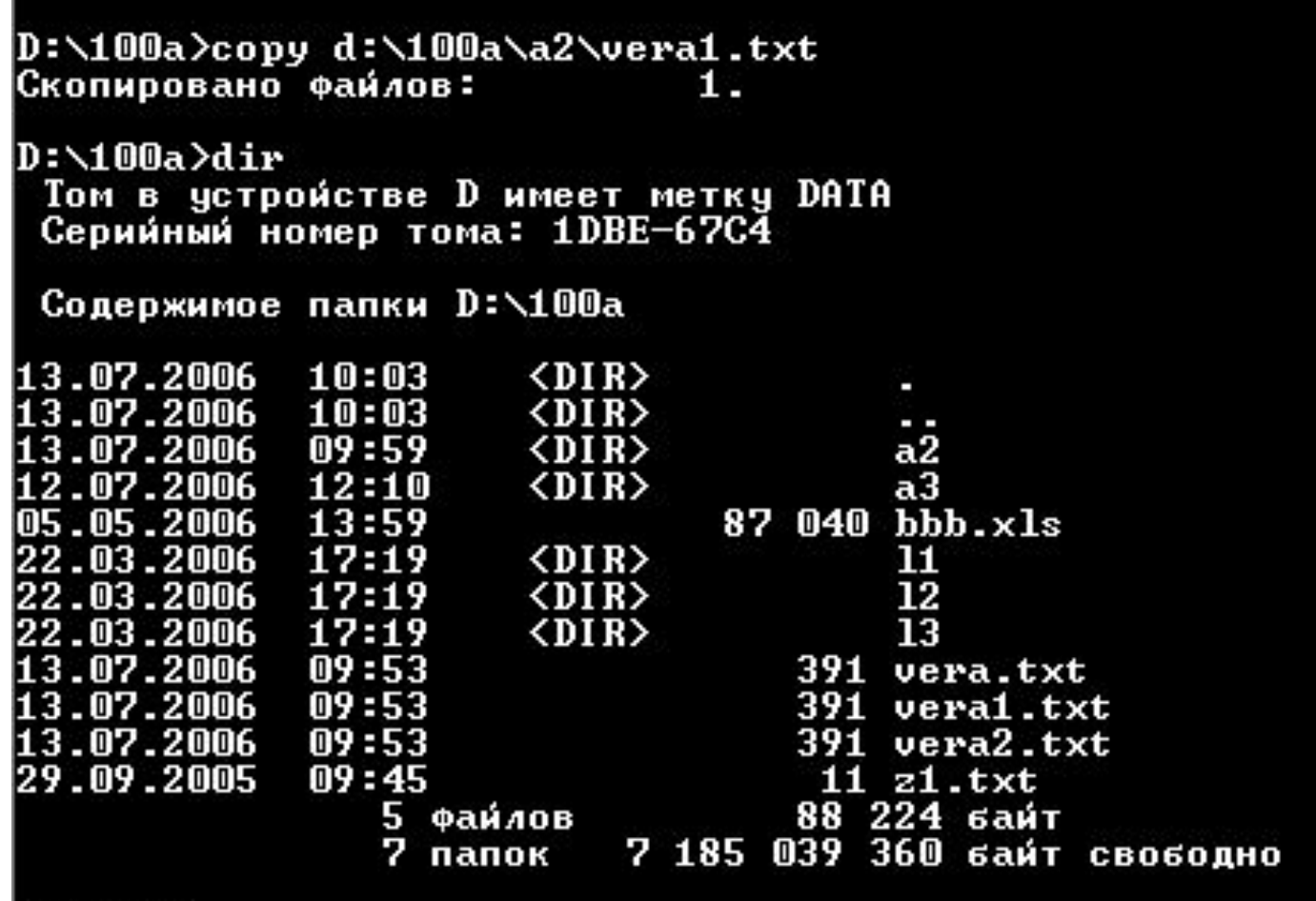

 $D:\100a$ <sub>-</sub>

Теперь скопируем файл vera.txt с диска d: каталога 100a подкаталога а2 на диск d: в каталог 100a в подкаталог a3 с новым именем vera2.txt.

```
D:\100a>copy d:\100a\a2\vera.txt d:\100a\a3\vera2.txt
Скопировано файлов:
                                H.
D:\100a>dir a3
 Том в устройстве D имеет метку DATA<br>Серийный номер тома: 1DBE-67C4
 Содержимое папки D:\100a\a3
13.07.2006 10:07
                        \langleDIR\rangle13.07.2006 10:07
                        \langleDIR>
13.07.2006
             09:53391 vera2.txt
                 1 Файлов
                                        391 байт
                 2 папок 7 185 039 360 байт свободно
D:\100a}_
```
Ниже приведен пример копирования файла vera1.txt с диска d: каталога 100a подкаталога а2 на диск d: в каталог 100a в подкаталог a3 без изменения имени.

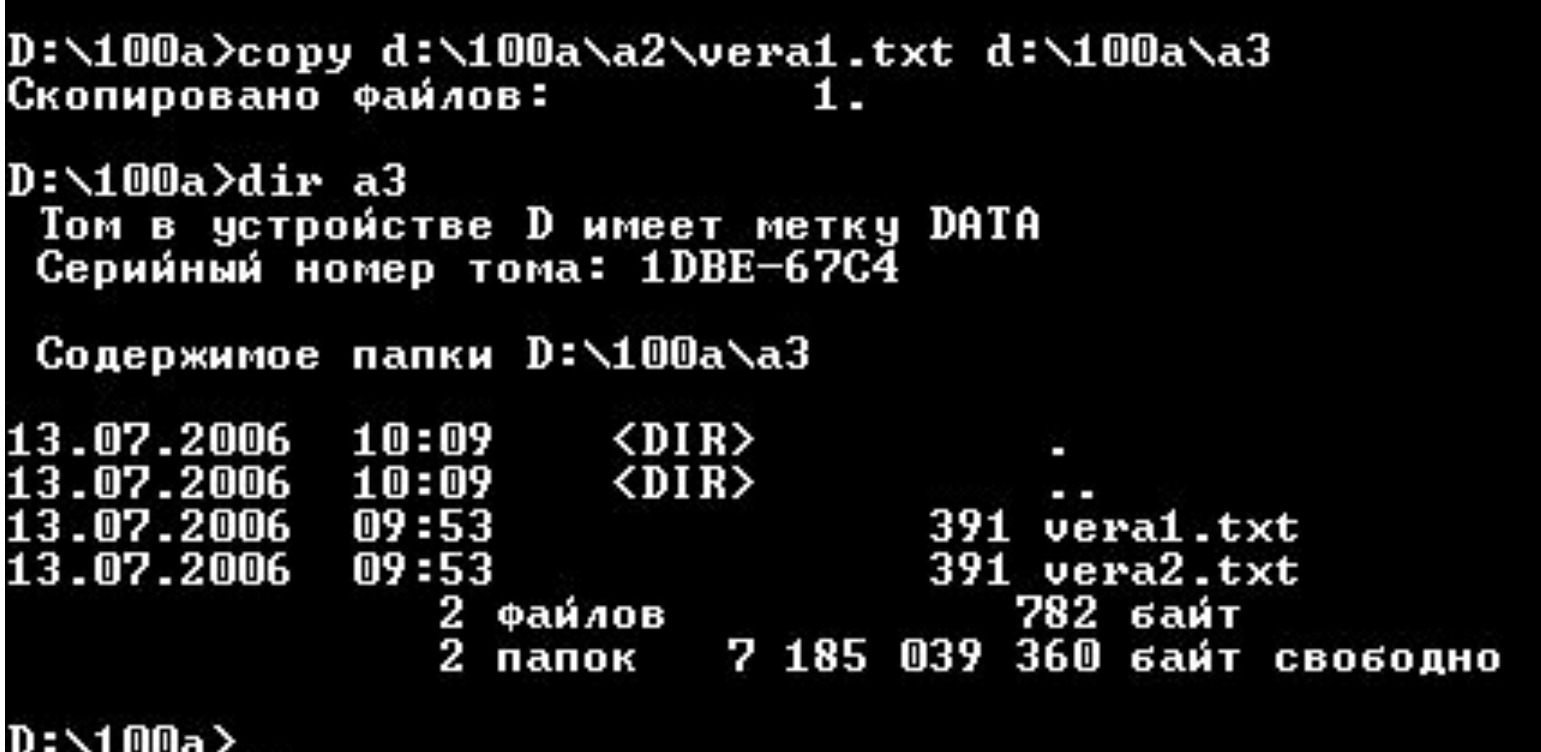

Теперь копируем все файлы с диска d: каталога 100a на диск d: в каталог 100a в подкаталог l1.

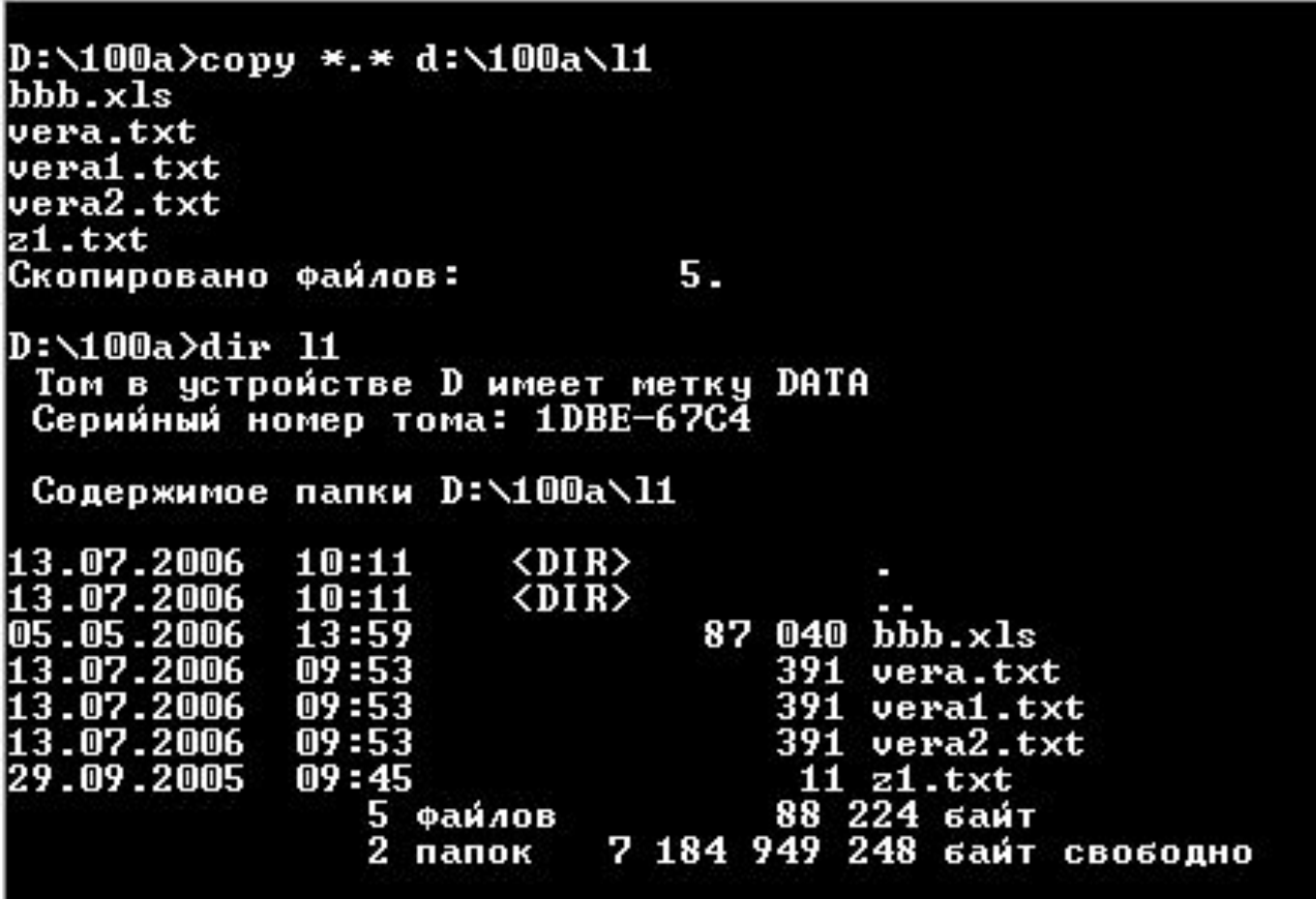

D:\100a>

# *Удаление файлов*

#### Для удаления файлов вызовите команду: **Del <имя файла(файлов через пробел)>**

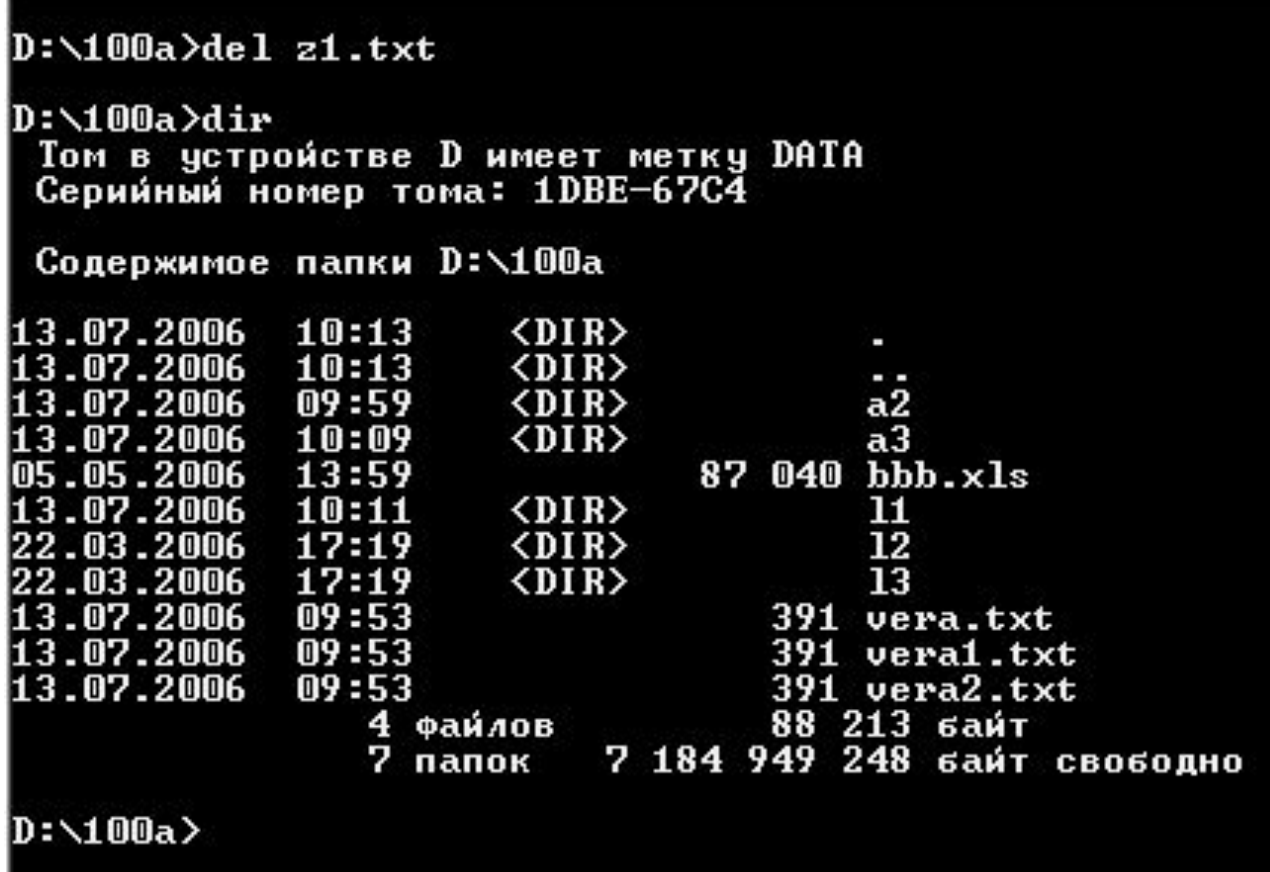

#### Удаление группы файлов при помощи шаблона со знаком **?:**

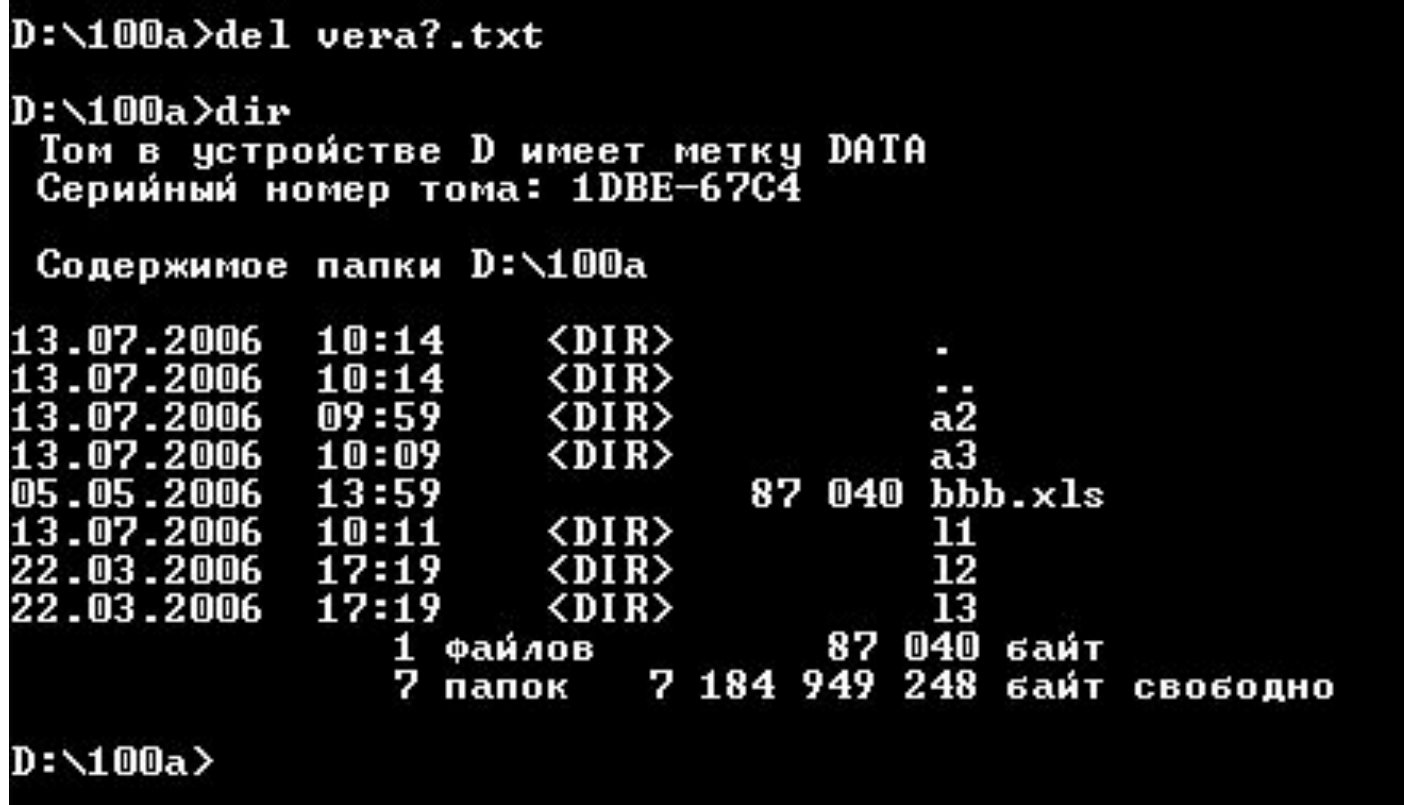

#### Удаление группы файлов при помощи шаблона

\* \* m.

```
D:\100a>del d:\100a\l1\*.*
d:\100a\l1\*.*, Продолжить [Y(да)/N(нет)]? y
D:\100a>dir d:\100a\l1
 Том в устройстве D имеет метку DATA
Серии́ный номер тома: 1DBE-67C4
Содержимое папки d:\100a\11
0 баи́т
            0 файлов
            2 папок 7 185 039 360 байт свободно
```
D:\100a>

# *Копирование файла на принтер*

В ОС MS DOS имя принтера – PRN Для того, чтобы распечатать текстовой файл достаточно скопировать его на принтер, например:

# Copy l1.txt PRN

# *Форматирование диска*

- Для форматирования дисков в OC MS DOS имеется внешняя команда Format.
- Ее правильная запись для жесткого диска имеет вид:

#### **Format c:**

А для дискеты:

#### **Format a:**

#### или

#### **Format a: /F:1.44**